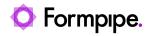

Knowledgebase > Lasernet FO Connector > Lasernet FO Connector FAQs > Error Message: 'Currently, max # connectors allowed per user. Please remove 1 connectors and try again.'

## Error Message: 'Currently, max # connectors allowed per user. Please remove 1 connectors and try again.'

- 2023-11-30 - Comments (0) - Lasernet FO Connector FAQs

## Lasernet for Dynamics 365

The purpose of this article is to provide a solution for the following error you may encounter in Dynamics 365 when setting up Lasernet Cloud printing:

Error

Currently, max # connectors allowed per user. Please remove 1 connectors and try again.

X) Currently, max 2 connectors allowed per user. Please remove 1 connectors and try again.

This error happens when the same user downloads the maximum number of Lasernet print connector-configurations set in **Lasernet** > **Setup** > **Cloud print connector** > **Parameters**.

To fix this, the Max connectors per user field can be increased. Please keep in mind that increasing the configuration in AX will result in multiple queues and blobs and Azure service Bus queues have a default value of 10,000 for a maximum number of queues.

|   | Finance and Operations                                         | Lasement 🗦 Setup 🗦 Cloud print con | medor setup 🗲 Parameters                                                                                        |                                            |  |  |  |  |
|---|----------------------------------------------------------------|------------------------------------|----------------------------------------------------------------------------------------------------|--------------------------------------------|--|--|--|--|
| = | 1 众                                                            | Save Options 🔎                     |                                                                                                    |                                            |  |  |  |  |
|   | Demo data Expense management Lasernet Azure Storage parameters |                                    |                                                                                                    |                                            |  |  |  |  |
|   | Fixed assets                                                   | General                            |                                                                                                    |                                            |  |  |  |  |
|   | Fleet management                                               |                                    | Create download printer-information batch job Validate connection string Validate Service Bus connection string |                                            |  |  |  |  |
|   | General ledger                                                 | Advanced                           | Azure Storage Connection-string Max Azure Storage Stored Policies Outbound Queue Type Global printer sharing    |                                            |  |  |  |  |
|   | Human resources                                                |                                    | AST V S Azure service bus V  Putting interval Azure Service bus Connection-string                               | Share V<br>Keep newest printer-information |  |  |  |  |
|   | Inventory management                                           |                                    | 2 Poling interval Abare Service Bus Connection-string                                                           | No                                         |  |  |  |  |
| L | Lasernet                                                       |                                    |                                                                                                    |                                            |  |  |  |  |
|   | Master planning                                                |                                    | -                                                                                                    |                                            |  |  |  |  |

Alternatively, the user can delete one of their configurations in **Lasernet** > **Setup** > **Cloud print connector setup** > **User setup**.

|   | Finance and Operations       | Lasernet 🖒 Setup 🗲 Cloud print connector setup 🗲 Uber setup |                |                                            |                                         |                                         |        |             |   |
|---|------------------------------|-------------------------------------------------------------|----------------|--------------------------------------------|-----------------------------------------|-----------------------------------------|--------|-------------|---|
| = | 12                           | 🖉 Edit                                                      | + New 🔋 Delete | Delete locally Open Lasernet Cloud Print 0 | Connector-configuration Download Laserr | set Cloud Print Connector-configuration | Revoke | Reinstate   | P |
|   | Demo data Azure User mapping |                                                             |                |                                            |                                         |                                         |        |             |   |
|   | Expense management           |                                                             | P Filter       | Edit all                                   |                                         |                                         |        |             |   |
|   | Fixed assets                 |                                                             | User ID V      | Azure Connector Id                         | Azure Group Id                          | Description                             | Prin   | ter sharing |   |
|   | Proto and a second second    |                                                             | nicole.ojeda   | 101b457d-d977-4d6b-aba6-13ee62c814b        | d                                       |                                         | inh    | erit        |   |
|   | Reet management              |                                                             | nicole.ojeda   | b064c16f-f245-4728-9b0b-186346e72769       |                                         |                                         | inh    | erit        |   |
|   | General ledger               |                                                             |                |                                            |                                         |                                         |        |             |   |
|   | Human resources              |                                                             |                |                                            |                                         |                                         |        |             |   |
|   | Inventory management         |                                                             |                |                                            |                                         |                                         |        |             |   |
| I | Lasernet                     |                                                             |                |                                            |                                         |                                         |        |             |   |